# Matrox**™ Release Notes**

**Matrox™ Maevex™ 5100 Series Software version 1.05.03**

20182-401-0210 2016.11.21

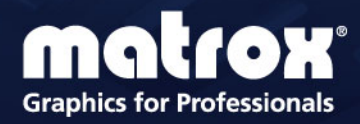

www.matrox.com/graphics

### **Overview**

This document describes the current release of the Matrox Maevex 5100 Series hardware and software. Matrox provides these notes to describe bug fixes and improvements to Maevex hardware and PowerStream software.

### **What's new in this release**

- Addressed a potential Matrox PowerStream crash under Windows 10.
- Improved HDMI output digital audio compatibility.

### **Upgrading to a more recent version of PowerStream**

If you're currently using Matrox PowerStream software and firmware, and you want to upgrade to a newer version of the software, we recommend *not* uninstalling your currently installed version of Matrox PowerStream software and firmware. Otherwise, any Matrox Maevex units that were manually added to the environment will no longer appear.

If you choose to uninstall your currently installed version of Matrox PowerStream software and firmware before upgrading to a newer version of Matrox PowerStream software and firmware, contact Matrox Technical Support.

#### **First-time PowerStream installation**

If you're installing Matrox PowerStream software and firmware for the first time, PowerStream automatically detects the Maevex units and adds them to your environment. You'll need to manually add any units outside the subnet of the controller system that remain undetected.

To manually add a unit to your environment:

- **1** In PowerStream, open the **Environment** panel.
- **2** Click the **Add unit** icon of the panel.
- **3** Enter the IP address of the unit you want to add.
- **4** When you're done, click **OK**.

For more information, see Matrox PowerStream help.

#### **Downgrading your firmware version**

If you add a new Maevex unit that uses a more recent version of the firmware to a Maevex environment that uses an older version of PowerStream software, PowerSteam won't be able to access the new unit (the status of the unit tile will be light gray). For PowerStream to access and use the new unit, you'll need to downgrade the firmware version of that unit.

#### **Notes and limitations**

- **Windows Server 2012 and Server 2008 R2** Windows Server operating systems disable the SSDP Discovery service by default. For your units to be automatically detected on your subnet, this service needs to be enabled. For more information on enabling this service, see Windows documentation.
- $\blacksquare$  Before daisy chaining your decoders, make sure each decoder is powered. This enables the decoder's internal network loop, allowing the DHCP server to allocate an IP address to the daisy-chained decoders.
- Audio distortion may occur if the analog audio input voltage level is too high. If this occurs, we recommend reducing the analog input signal voltage level from the host system (turn down the input volume).
- HDCP (High-Bandwidth Digital Content Protection) isn't supported and may result in a blank screen (black) while using the confidence preview output method, or in intended distorted display (blank screen or snowy display) while using the pass through output method.
- You can't stream and record at the same time (encoder).
- If failsafe is enabled (decoder), the feature overrides source-to-destination *no signal* DPMS remoting.
- USB and SD® Card connectivity aren't supported.
- Certain non-Matrox graphics cards may not properly support certain resolutions. For example, they don't output full-screen images in a  $1920 \times 1080$  resolution (you can replicate this connecting your display directly to your graphics card). For information on the capabilities of your graphics card, contact your graphics hardware manufacturer.
- Your Maevex units can only be detected on a DHCP network. To locate a Maevex unit outside the DHCP subnet, first detect the Maevex unit on the subnet, then set the Maevex unit to a fixed IP address known to be available on the LAN outside the subnet. Remove the Maevex unit from the subnet and place it in the intended location on the LAN.
- Multicast streaming requires networking hardware that suppports and is properly configured for IPv4 multicasting. Otherwise, only unicast streaming will be supported.
- Switching between dynamic and static IP addresses isn't supported while encoding or decoding. Before you change the IP address, make sure you stop encoding or decoding.
- If you're using PowerStream software to set a static IP address, make sure the IP address you want to set isn't already allocated to another device on the network.
- When switching between the **Use pass through** and **Use confidence preview** output methods on the encoder, the source system's HDMI® digital audio may be disabled. To re-enable the HDMI digital audio, disconnect and reconnect the HDMI input cable on the Maevex encoder.
- Windows 10/8/7 If your controller system doesn't have access to a DNS server or if response from its DNS server is slow, PowerStream may take a long time to start up (several minutes). To avoid this delay, configure your controller system to use a fixed IP address (such as local host – 127.0.0.1) as its DNS server.
- To ensure compatibility with autonegotiating network switches and routers, your Maevex units use autonegotiation for their network speed and duplex settings. We recommend you configure the networking hardware your Maevex product is connected to so that it also autonegotiates these settings. We also recommend you make sure the speed and duplex settings of your Maevex units and networking hardware match. If image corruption occurs, make sure your networking hardware (and the ports connected to your Maevex units) aren't overloaded and dropping data packets. If necessary, increase the bandwidth allocated to the ports connected to your Maevex units, or try using different ports.
- Connecting a networked device other than a Maevex decoder (such as a computer, networked display, etc.) to the second network port of a Maevex decoder is currently unsupported.
- Connect a local monitor to a Maevex encoder's local output (**HDMI OUT**) *before* enabling the **Pass through** mode in PowerStream. If you're using **Pass through** without a local monitor present, the source system may not output a valid signal, making capture impossible.
- If your source forces a signal of  $1920 \times 1200 \omega$  60 Hz, it will be automatically encoded and streamed as a 30 fps signal.
- Updating the firmware in parallel while your decoder units are daisy chained isn't supported. Decoder units that are daisy chained must be added to the Firmware Update Utility's list of units to update and updated one unit at a time.

### **PowerStream API**

■ The current version of Maevex PowerStream software and the Maevex firmware are *fully compatible* with the latest Maevex PowerStream API (version 1.05.00). For more information on the Matrox PowerStream API, or to obtain a version of the API, contact Matrox Technical Support ([maevexsupport@matrox.com](mailto:www.maevexsupport@matrox.com)).

# **Contact us**

The Matrox Web site has product literature, press releases, technical material, a sales office list, trade show information, and other relevant material. Visit us at [www.matrox.com/graphics.](http://www.matrox.com/graphics)

If you have any questions or comments about our products or solutions, contact us at [www.matrox.com/graphics/contact](http://www.matrox.com/graphics/en/contact).

# **Disclaimer**

Information in this document may contain technical inaccuracies or typographical errors. Information may be changed or updated without notice. Matrox reserves the right to make improvements and/or changes in the products, programs and/or specifications described in this information at any time without notice. All trademarks and trade names, service marks and logos referenced herein belong to their respective owners.

HDMI is a registered trademark of HDMI Licensing, LLC in the United States and/or other countries.

Microsoft and Windows are registered trademarks of Microsoft Corporation in the United States and/or other countries.

SD, SDHC and SDXC Logos are trademarks of SD-3C, LLC.

Copyright © 2016 Matrox is a registered trademark of Matrox Electronic Systems Ltd. All rights reserved.

#### **Matrox Graphics Inc.**

1055 Saint Regis Boulevard Dorval, Quebec, Canada H9P 2T4 (514) 822-6000

[graphics@matrox.com](mailto:graphics@matrox.com) [www.matrox.com/graphics](http://www.matrox.com/graphics)

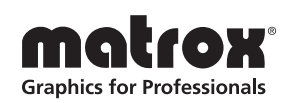